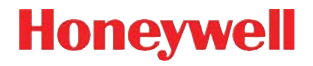

## **Voyager™ 1202g**

Беспроводной линейный лазерный сканер штрихкода

# **Краткое руководство пользователя**

VG1202-RU-QS Rev А 10/11 Примечание: При необходимости осуществления чистки устройства следует обратиться к руководству пользователя.

## *Начало работы*

Перед подключением базы выключите компьютер. После полного подключения базы включите компьютер. Когда база подсоединена и включена, установите сканер на базу, чтобы установить связь. Зеленый индикатор на базе начнет мигать, что означает зарядку батареи сканера.

#### *Блок питания (при наличии)*

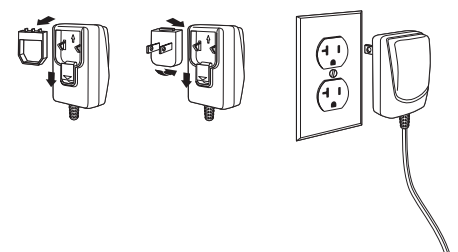

#### *USB соединение*

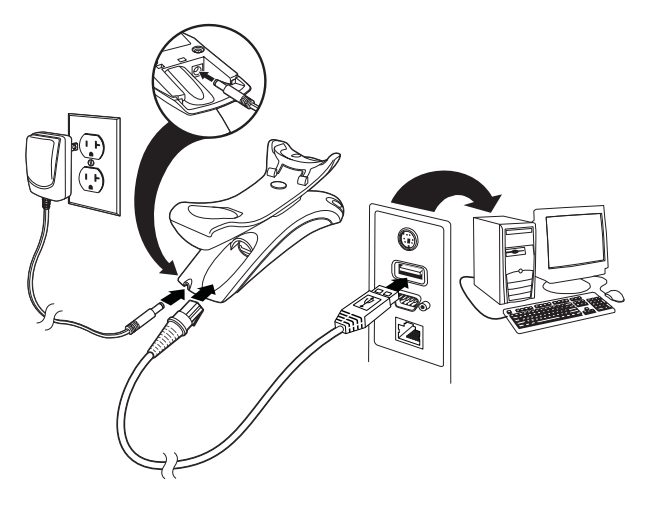

*Подключение через последовательный порт RS232*

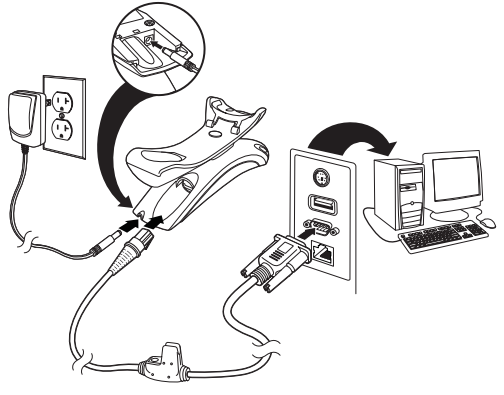

#### *Соединение RS485*

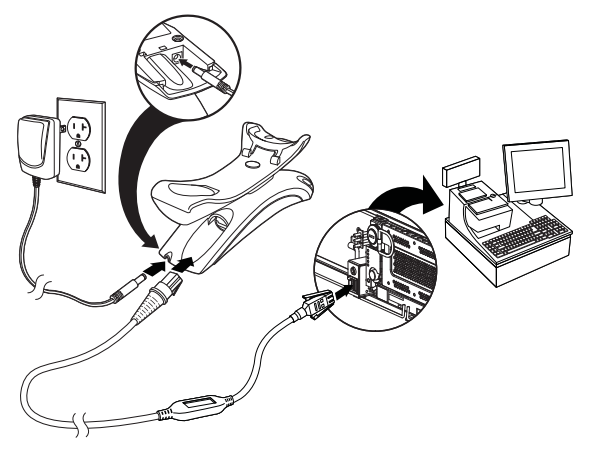

## *Подключение в разрыв клавиатуры*

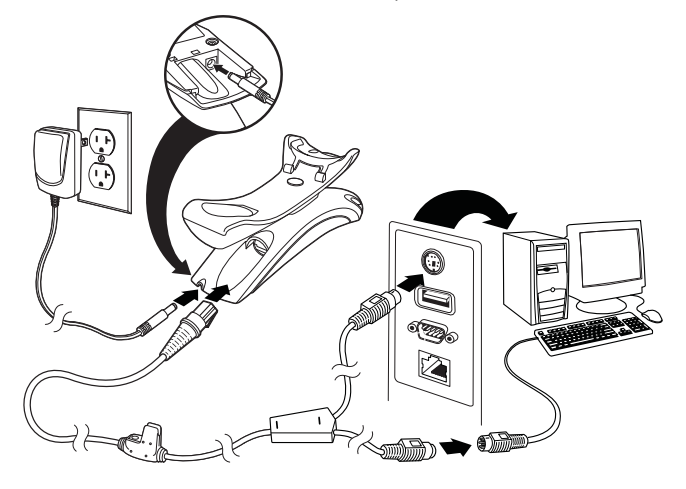

#### *Технологии считывания*

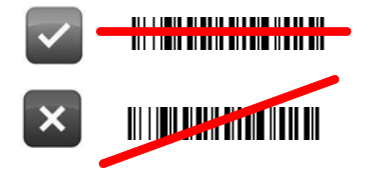

### *Стандартные настройки по умолчанию для изделия*

Следующий штрих-код восстанавливает все стандартные настройки по умолчанию для изделия.

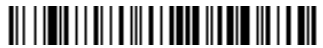

Стандартные настройки по умолчанию для изделия

#### *Интерфейс RS485*

Интерфейс RS485 по умолчанию настроен на порт 5B. Если у вас терминал IBM POS, использующий порт 9B, отсканируйте соответствующий код из указанных ниже, чтобы запрограммировать терминал, а затем выполните перезагрузку кассового аппарата.

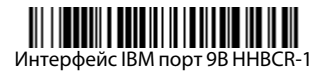

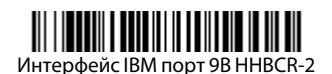

Примечание: Для выбора дополнительных интерфейсов RS485 см. Руководство пользователя вашего изделия на нашем веб-сайте [www.honeywellaidc.com.](http://www.honeywellaidc.com)

#### *Клавиатура страны*

Отсканируйте штрих-код **Программа клавиатуры страны** расположенный ниже, затем отсканируйте цифровой(ые) штрихкод(ы), расположенные в конце документа, затем штрих-код<br>Сохранить, чтобы запрограммировать клавиатуру для вашей **Сохранить**, чтобы запрограммировать клавиатуру для вашей страны. Обычно во всех странах, кроме США, следующие символы не поддерживаются сканерами:

 $\emptyset$  | \$ # { } [ ] = / ' \ < > ~.

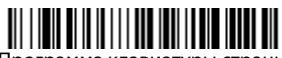

Программа клавиатуры страны

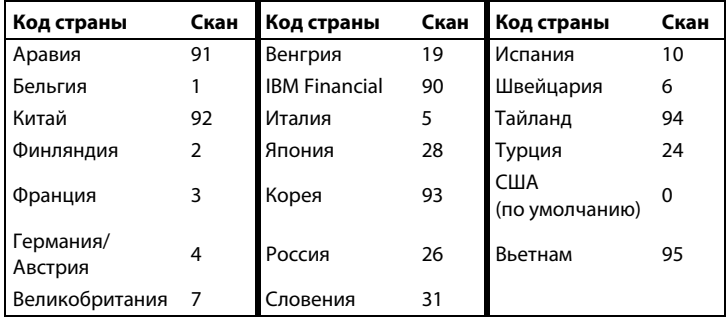

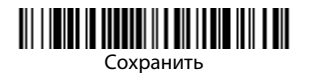

#### *Блокировка связи*

Если сканер связан с базой с помощью режима блокировки связи, другие сканеры блокируются, если они случайно установлены на базу. При установке на базу другого сканера, он будет заряжаться, но связь с базой будет отсутствовать.

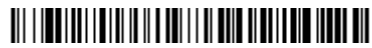

Режим блокировки связи (один сканер)

Чтобы использовать другой сканер необходимо разблокировать первоначальный сканер, отсканировав штрих-код **Удалить связь сканера**.

#### *Замена заблокированного сканера*

Если необходимо заменить неисправный или утраченный сканер, связанный с базой, отсканируйте новым сканером штрих-код **Замена заблокированного сканера** и установите сканер на базу.<br>Заблокированная связь будет перезаписана, связь неисправного или утраченного сканера будет удалена, и связь с новым сканером будет установлена в режиме блокировки.

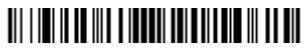

Замена заблокированного сканера

#### *Удаление связи сканера*

Если с базой уже связан сканер, то эту связь нужно удалить перед тем, как устанавливать связь с новым сканером. После удаления связи предыдущего сканера он больше не будет поддерживать связь с базой. Отсканируйте штрих-код **Удалить связь сканера**, чтобы удалить связь сканера.

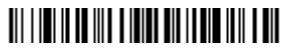

Удалить связь сканера

#### *Режимы работы при снятом с nодставки сканерa/ Включение опции CodeGate***®**

Когда сканер находится на nодставкe, штрих-коды, попадающие в поле зрения сканера, будут считываться автоматически. Когда сканер снят с Подставки, в режиме работы по умолчанию вам следует нажать кнопку, расположенную на верхней панели сканера, чтобы считать штрих-код. Используйте следующие команды для изменения режима работы сканера, снятого с Подставки.

**Презентационный режим без nодставки:** когда сканер снят с Подставки, он автоматически определяет штрих-коды, затем сканирует их и передает данные. Затем лазер отключается.

**Презентационный режим при ручном сканировании:** когда сканер снят с Подставки, он автоматически определяет штрих-коды и Декодирует их. Однако данные не будут переданы до тех пор, пока вы не нажмете кнопку. Лазер некоторое время остается во включенном состоянии после передачи.

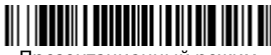

Презентационный режим вне подставки

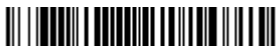

Презентационный режим с CodeGate вне подставки

#### *Задержка повторного считывания*

С помощью этой опции настраивается период времени, по истечении которого сканер может считать тот же штрих-код повторно. Настройка задержки повторного считывания защищает от случайных повторных считываний того же самого штрих-кода.

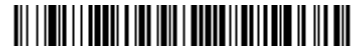

Средняя задержка повторного считывания

## *Суффикс*

Если вы хотите сделать возврат каретки после штрих-кода, отсканируйте штрих-код **Добавить суффикс возврата каретки**. Чтобы добавить табуляцию после штрих-кода, отсканируйте штрихкод **Добавить суффикс табуляции.** Чтобы удалить суффиксы отсканируйте штрих-код **Удалить суффикс.**

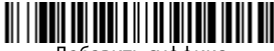

Добавить суффикс возврата каретки

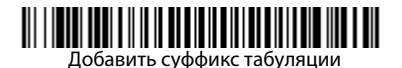

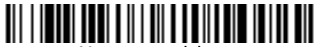

Удалить суффикс

#### *Добавить префикс ID кода ко всем символическим обозначениям*

Отсканируйте следующий штрих-код, если хотите добавить префикс ID кода ко всем символическим обозначениям сразу.

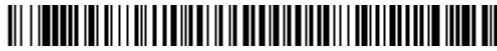

Добавить префикс ID кода ко всем символическим обозначениям (Временно)

Примечание: Полный список ID кодов находится в Руководстве пользователя вашего изделия на нашем веб-сайте: [www.honeywellaidc.com.](http://www.honeywellaidc.com)

## *Инструкции для редактора формата данных*

Ниже приводится выдержка из инструкций по вводу формата данных. Полные инструкции находятся в вашем Руководстве пользователя на нашем веб-сайте [www.honeywellaidc.com](http://www.honeywellaidc.com).

- 1. Отсканируйте символ **Ввода формата данных**.
- 2. Первичный/альтернативный формат: oтсканируйте **0** для первичного формата.
- 3. Тип терминала: отсканируйте **099** для любого типа терминала.
- 4. I.D. кода: отсканируйте **99** для любого типа штрих-кода.
- 5. Длина: отсканируйте **9999** для любой длины штрих-кода.
- 6. Команды редактора: используйте нижеследующую Таблицу программирования.
- 7. Отсканируйте **Сохранить**, чтобы сохранить введенные данные.

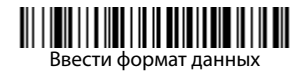

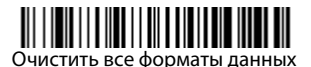

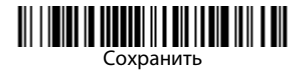

*Таблица программирования*

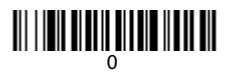

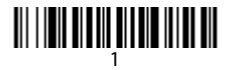

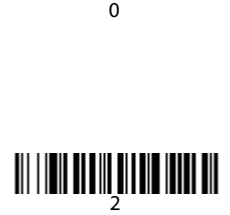

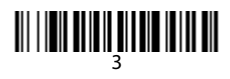

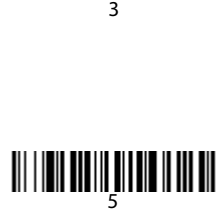

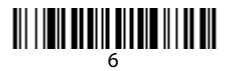

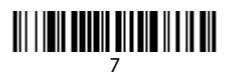

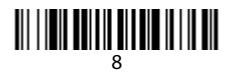

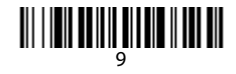

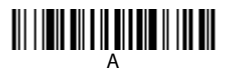

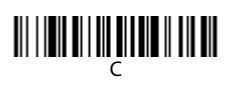

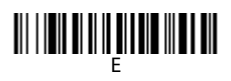

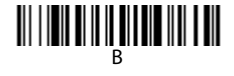

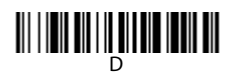

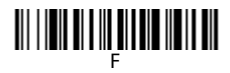

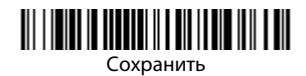

*Замена аккумуляторной батареи сканера*

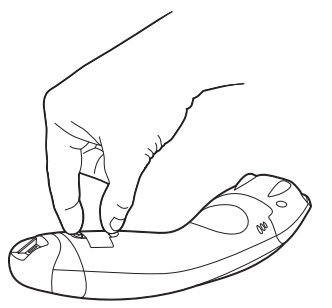

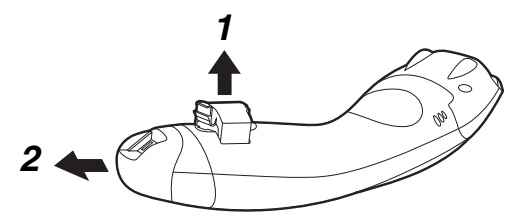

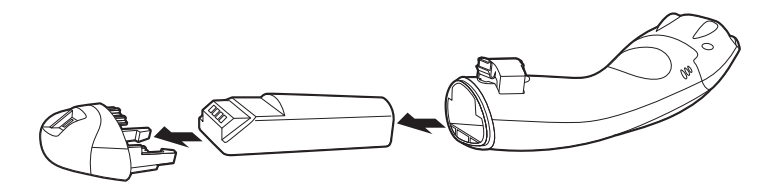

## *EZConfig-Scanning*

Для получения доступа к дополнительным функциям сканера

используйте программу онлайн конфигурации EZConfig-Scanning, которую можно найти на нашем веб-сайте [www.honeywellaidc.com](http://www.honeywellaidc.com).

## *Техническая поддержка*

Контактная информация для технической поддержки, обслуживания продукции и ремонта приведена на сайте [www.honeywellaidc.com.](http://www.honeywell.com/aidc)

#### *Ограниченная гарантия*

[Ознакомьтесь с гарантийной информацией на веб-странице](http://www.honeywellaidc.com/warranty_information)  www.honeywellaidc.com/warranty\_information.

#### *Документация пользователя*

Версии данного документа на других языках и руководство пользователя можно загрузить с сайта [www.honeywellaidc.com.](http://www.honeywell.com/aidc)

#### *Отказ от ответственности*

Корпорация Honeywell International Inc. (далее – «HII») сохраняет за собой право на внесение изменений в спецификации и другие сведения, содержащиеся в настоящем документе, без предварительного уведомления. Для определения наличия изменений читатель должен в любых случаях обращаться в HII. Информация, приведенная в данной публикации, не представляет каких-либо обязательств со стороны HII.

HII не несет ответственности за технические или издательские ошибки или пропуски в данной публикации, а также за случайный или последующий ущерб, возникший в результате состава, характеристик или использования этого материала.

Данный документ содержит информацию, являющуюся частной собственностью и защищенную законодательством об охране авторских прав. Все права защищены. Полное или частичное копирование данного документа, его воспроизведение в любой форме или перевод на другие языки без предварительного письменного разрешения корпорации HII запрещены.

© 2011 Honeywell International Inc. Все права сохранены.

Другие названия или марки продукции, упоминаемые в этом документе, могут быть торговыми марками или зарегистрированными торговыми марками других компаний и являются собственностью соответствующих владельцев.

Веб-сайт: www.honeywellaidc.com.